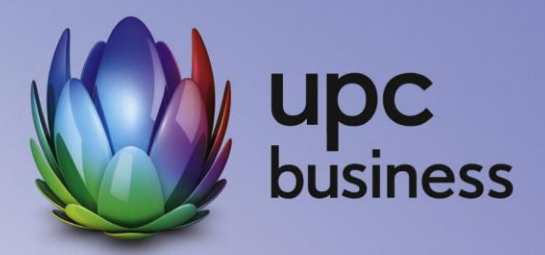

## Business Voice Analog Business Voice ISDN Leistungsbeschreibung

Stand Juni 2018

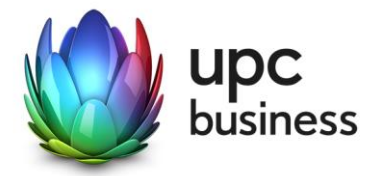

## Inhaltsverzeichnis

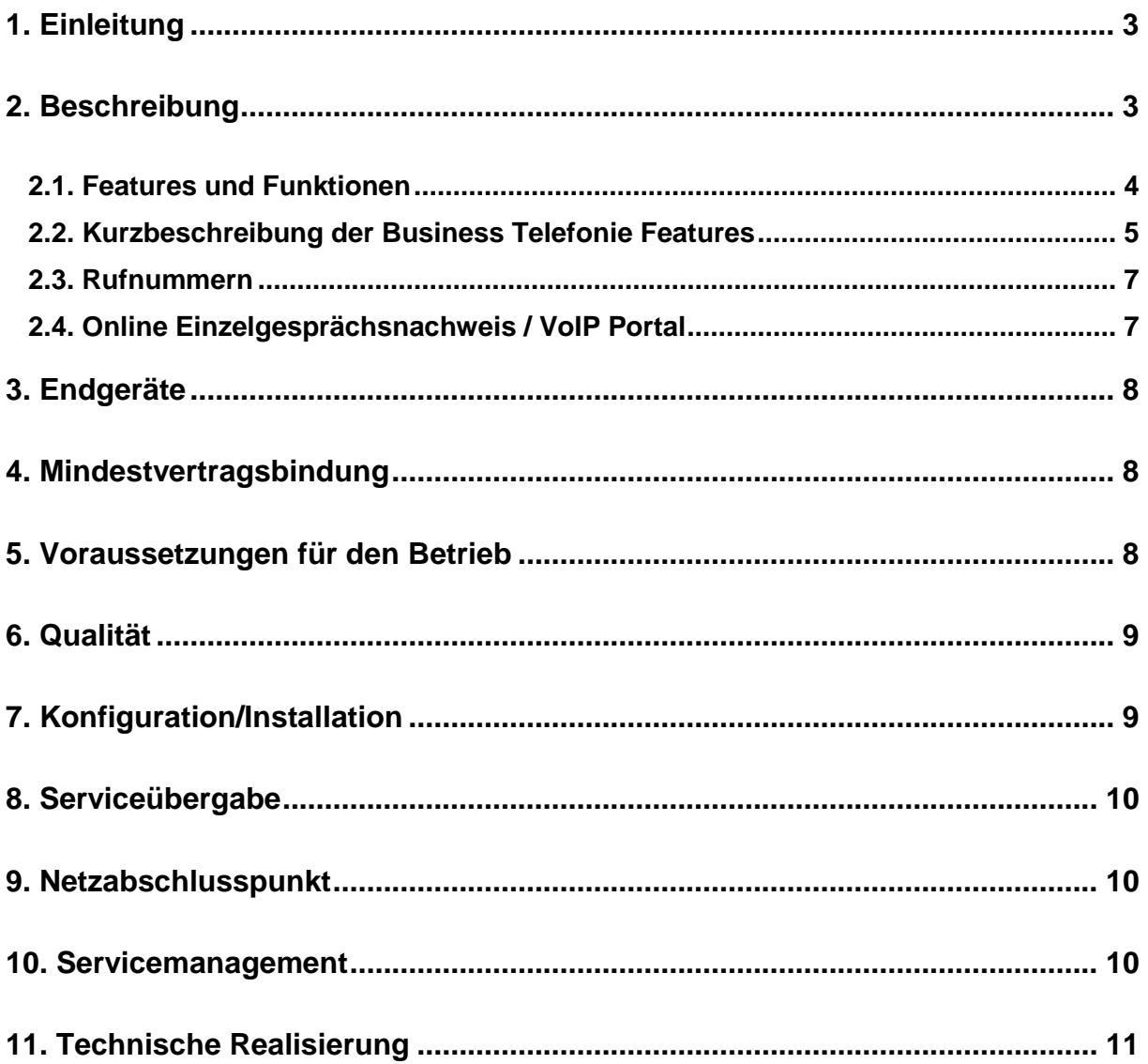

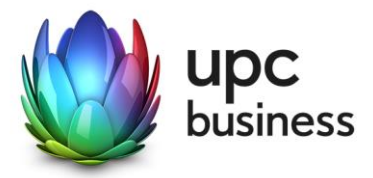

## 1. Einleitung

Business Voice steht für innovative Telefoniedienste von UPC Business. Mit Business Voice Analog steht Ihnen ein Telefonanschluss mit analoger Schnittstelle zur Verfügung. Bei Business Voice ISDN stellt Ihnen UPC Business einen Telefonanschluss mit ISDN Schnittstelle bereit. Bei Business Voice ISDN können Sie zusätzlich noch zwischen einem (ISDN), zwei (ISDNx2) oder vier (ISDNx4) ISDN-Basisanschlüssen wählen. Eine kurze Gegenüberstellung der Business Voice Telefoniedienste sehen Sie in Abbildung 1 (wobei die Dienste "Business Voice Platin" und "Business Voice SIP" nicht Gegenstand dieser Leistungsbeschreibung sind).

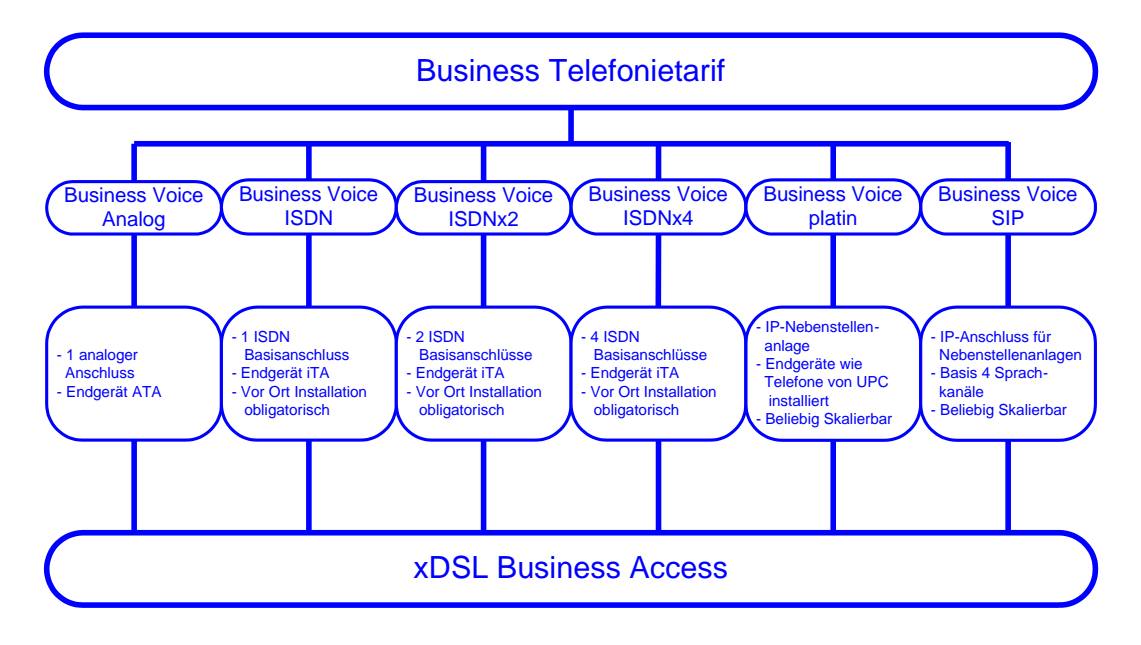

Abbildung 1: Überblick UPC Business Telefoniedienste

UPC Business erbringt sämtliche Leistungen im Zusammenhang mit diesen Telefoniediensten auf Grundlage ihrer Allgemeinen Geschäftsbedingungen für Business-Produkte (im Folgenden kurz "AGB" genannt) – welche Sie unter<http://business.upc.at/agb/> finden – sowie zu den Bedingungen dieser Leistungsbeschreibung "Business Voice Analog / Business Voice ISDN".

## 2. Beschreibung

Business Voice Analog und Business Voice ISDN sichern die Überleitung ihrer anstehenden Telefongespräche in das öffentliche Telefonnetz.

Zu allen Destinationen national und international gelten die attraktiven UPC Business Telefonietarife. Innerhalb des UPC Telefonnetzes telefonieren Sie mit den Business Voice Analog und Business Voice ISDN Produkten kostenlos. Die jeweils für Sie gültigen Tarife entnehmen Sie bitte den mit Ihnen vereinbarten Tarifbestimmungen, die Sie auch im Internet unter [http://www.upcbusiness.at](http://www.inode.at/) einsehen können, oder kontaktieren Sie den Vertriebsmitarbeiter Ihres Vertrauens.

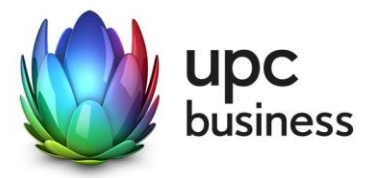

## 2.1. Features und Funktionen

Business Voice Analog und Business Voice ISDN bietet Ihnen eine Reihe zusätzlicher Funktionen und Features, die die Benutzung einfacher und komfortabler gestalten.

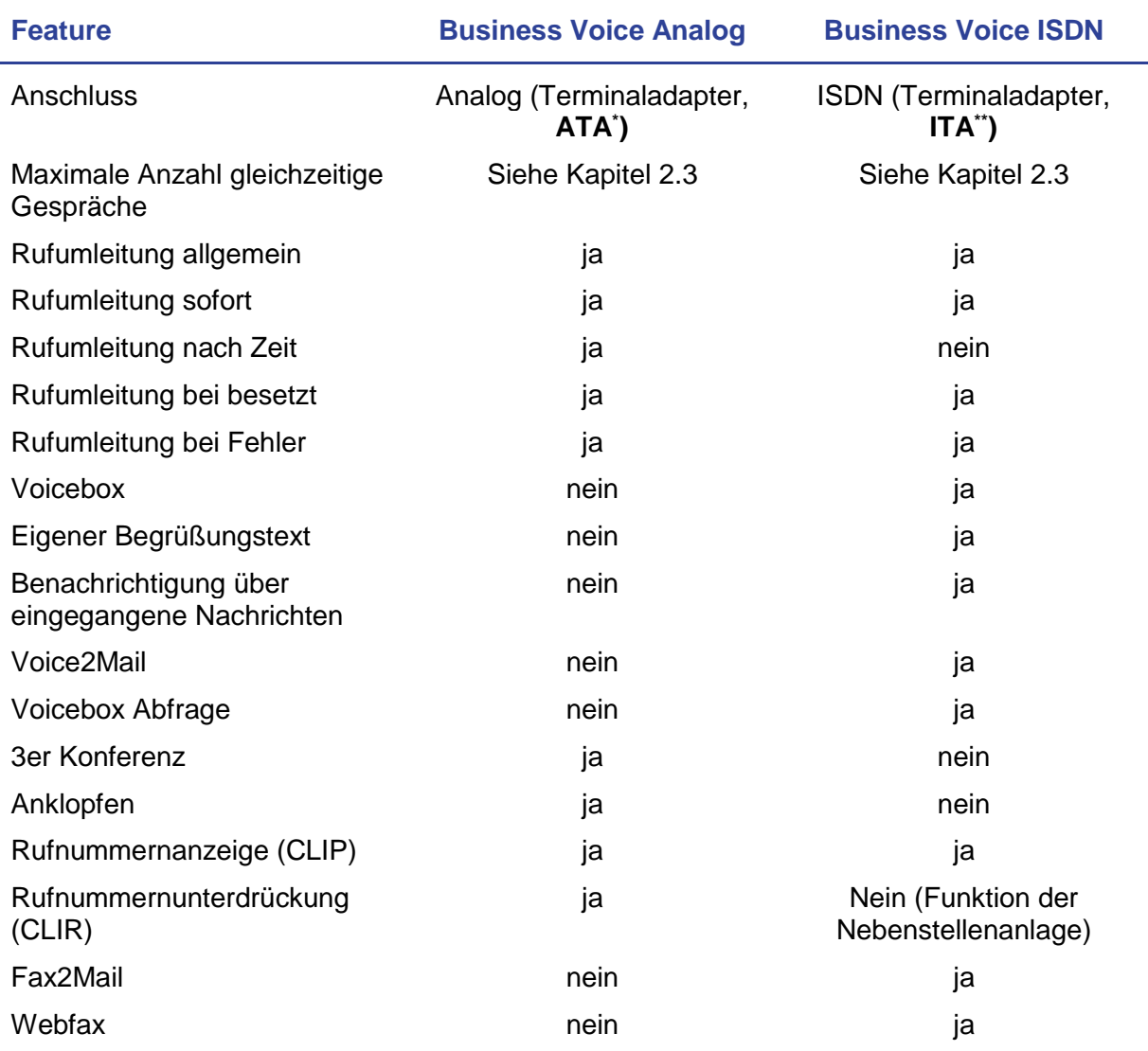

Tabelle 1: Telefonie Features

**\***ATA: Analoger Terminaladapter **\*\***ITA: ISDN Terminaladapter

Bestehende Rufnummern können gegen ein einmaliges Entgelt mitgenommen werden (Portierung). Die Übernahme einer bereits bestehenden Rufnummer zu UPC Business erfolgt nach Fertigstellung des jeweiligen Business Internetanschlusses.

Bitte beachten Sie, dass im Produkt die Funktionen und Features implementiert sind, die in Tabelle 1 und in den Kapiteln [2.2](#page-4-0) und [2.3](#page-6-0) beschrieben sind.

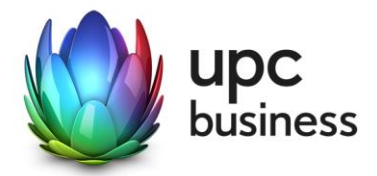

## <span id="page-4-0"></span>2.2. Kurzbeschreibung der Business Telefonie Features

## **Rufumleitung:**

- Sofort: Eingehende Anrufe werden sofort auf die angegebene Rufnummer oder auf die Voicebox umgeleitet.
- Nach Zeit: Wird der Anruf nicht innerhalb einer konfigurierbaren Zeit entgegen genommen, wird dieser auf die angegebene Rufnummer umgeleitet.
- Bei besetzt: Ist der Anschluss besetzt, wird sofort auf die angegebene Rufnummer umgeleitet.
- Bei Fehler: Tritt ein Fehler auf der Anschlussleitung auf wird dies vom System bei einem eingehenden Anruf (beim ersten Anruf nach 30 Sekunden, danach sofort) erkannt. Der Anruf wird dann auf die angegebene Rufnummer umgeleitet.

#### **Voicebox:**

- Die Voicebox kann entweder vom entsprechenden UPC Business Anschluss aus unter der Nummer 01 890 8800 ohne Passwort oder von jedem beliebigen Telefonanschluss aus unter der österr. Nummer 01 890 4000 mit Passwort abgefragt werden.
- Die Voicebox kann bei der Einstellung einer Rufumleitung als Ziel angegeben werden.
- Via Telefon kann ein z.B. Name aufgenommen und in den Begrüßungstext integriert werden. Es kann auch ein eigener max. 30 Sekunden langer Begrüßungstext aufgenommen werden.
- Eine Voicebox kann bis zu 20 Nachrichten, die nicht länger als 120 Sekunden sind, aufnehmen. Weitere eingehende Anrufe werden bei Überschreitung dieser Anzahl mit einer entsprechenden Ansage abgewiesen.
- Der Voicebox-Besitzer wird durch ein akustisches Signal während der ersten Sekunden des Freizeichens und durch eine optische Anzeige (falls das Telefon diese Funktion unterstützt) über neue Nachrichten auf der Voicebox informiert:
- Wird die Voicebox per Telefon abgefragt, erlischt diese Benachrichtigung wieder.
- Zur Abfrage der Voicebox kann eine mindestens vierstellige Zahl als Voicebox-Passwort gesetzt werden. Diese Einstellung kann entweder per Telefon über das Voicebox-Menü oder über die Voice-Administration auf der Homepage vorgenommen werden.
- Wurde noch kein Voicebox-Passwort gesetzt ist die Abfrage nur über den eigenen Business Voice Anschluss möglich.
- Bei der Abfrage über einen externen Anschluss wird der Kunde aufgefordert, die Telefonnummer des zur Voicebox gehörenden Business Voice Anschlusses gefolgt vom Voicebox-Passwort einzugeben. Nach drei falschen Versuchen wird die Verbindung getrennt.

## **Voice2Mail:**

- Langen neue Voicebox-Nachrichten ein, wird eine Verständigung darüber per Mail versendet
- Dieses Mail beinhaltet Datum/Uhrzeit, Länge und (falls nicht unterdrückt) die Rufnummer des Anrufers, sowie optional die Nachricht als WAV-Datei.

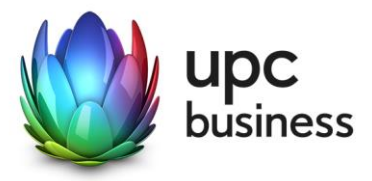

#### **Rufnummernsperre:**

- Es können eingehende und/oder ausgehende Rufnummern gesperrt werden. Dabei sind folgende Sperrungs-Modi möglich:
	- Offen: Alle Nummern werden erlaubt, nur die angegeben werden gesperrt.
	- Geschlossen: Alle Nummern werden gesperrt, nur die angegebenen werden erlaubt.
	- Wildcard (Stern): Nummern können mit einer so genannten Wildcard (Stern) angegeben werden, somit kann eine Nummernfolge gesperrt werden z. B. 0900\* - alle Nummern die mit 0900 beginnen werden gesperrt.
	- Anonymous: Bei dieser Einstellung werden alle Anrufe mit einer unterdrückten Rufnummer gesperrt.
- Eingehende Sperren beziehen sich immer auf die angelegten Hauptnummern, Sperren auf logische Durchwahlen können derzeit nicht angelegt werden. Der Bereich 0939\* (Dialer) wird automatisch für ausgehende Anrufe gesperrt. Die Deaktivierung dieser Sperre muss vom Kunden schriftlich beantragt werden.

#### **3er Konferenz:**

- Bilden einer Konferenz mit bis zu drei Teilnehmern
- Aktivierung der 3er Konferenz: Der User beginnt ein Gespräch mit dem ersten Teilnehmer. Um den zweiten Teilnehmer in das Gespräch einzubinden, muss die "R" Taste des Telefons gedrückt werden danach die Nummer des zweiten Gesprächsteilnehmers gewählt werden. Sollte das Telefon über keine "R" Taste verfügen kann stattdessen einmal kurz auf die Telefongabel gedrückt und danach die Nummer gewählt werden. Sobald sich der zweite Gesprächspartner meldet muss erneut auf die "R" Taste bzw. auf die Telefongabel gedrückt werden und die "3er Konferenz" kann beginnen.

## **Anklopfen:**

• Geht während eines Gesprächs ein weiterer Anruf ein, ertönt ein akustischer Signalton. Durch Drücken der "R"-Taste oder, falls keine "R" Taste vorhanden, durch Drücken der Gabel kann zwischen den Gesprächen gewechselt werden.

#### **Rufnummernunterdrückung (CLIR):**

• Bei ausgehenden Gesprächen kann das Mitsenden der eigenen Rufnummer unterdrückt bzw. erlaubt werden.

#### **Rufnummernanzeige (CLIP):**

• Falls der Anrufer seine Rufnummer unterdrückt erfolgt keine Anzeige der Nummer. Dieses Feature muss aber vom Telefon unterstützt werden.

#### **Detaillierte Ruflisten(vollständige Rufnummer, Datum, Uhrzeit):**

- **Gewählt**
- Angenommen
- Verpasst

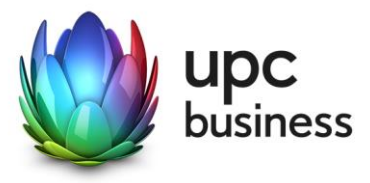

## **Fax2Mail:**

- Eingehende Fax-Nachrichten werden wenn entsprechend konfiguriert entweder als Postscript-, als PDF- oder als TIFF-Anhang per Mail weitergesendet.
- Bestehende Rufnummer kann als Faxnummer verwendet werden.

#### **Webfax:**

• Über eine Web-Oberfläche können Fax-Nachrichten erstellt und versendet oder als Postscript-, PDF- oder TIFF-Dateien geladen und als Fax versendet werden.

Der Abruf der Voicebox von einem UPC Business Anschluss und die Rufumleitung auf eine andere UPC Business Nummer ist kostenlos. Bei Abruf von einem anderen Telefonnetz aus sowie bei Rufumleitung auf eine Nummer eines anderen Netzes, fallen die betreffenden Gesprächsgebühren an.

## <span id="page-6-0"></span>2.3. Rufnummern

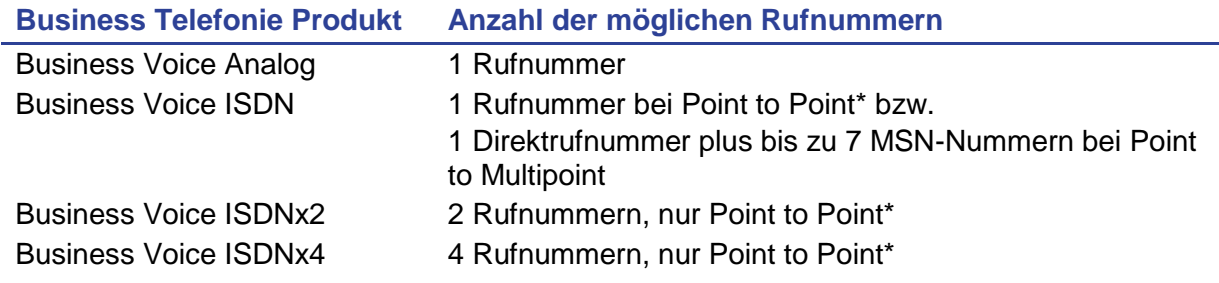

Tabelle 2: maximale Anzahl Rufnummern pro Telefonie Produkt

\*Anschluss einer Telefonanlage an den Terminal Adapter (ITA/ATA) bedingt generell eine Point-to-Point Verbindung.

Es besteht kein Recht auf Zuteilung einer bestimmten Rufnummer. Sollte eine neue Rufnummer zugeteilt werden, so gilt diese erst mit Abschluss der Montage als endgültig bestätigt. Findet keine Montage oder ausdrückliche Bestätigung statt, so ist das erste angenommene Gespräch als Bestätigung der neu zugeteilten Rufnummer anzusehen.

## 2.4. Online Einzelgesprächsnachweis / VoIP Portal

Im Produkt Business Voice Analog/ISDN ist ein Zugriff auf das UPC Business Webportal inkludiert. In diesem Webportal können bestimmte Änderungen der Konfiguration durchgeführt und ausgehende Telefongespräche in der so genannten Trafficstatistik eingesehen werden. In dieser Trafficstatistik (=Online-Einzelgesprächsnachweis) sind alle ausgehenden Anrufe der vergangenen drei Monate sowie des laufenden Monats mit Datum, Uhrzeit, Gesprächsdauer, Quell- und Zielrufnummer hinterlegt (UPC Business wird sich bemühen, die Daten des Einzelgesprächsnachweises alle 24 Stunden zu aktualisieren). Nach Rechnungslauf (im darauffolgenden Monat) sind zusätzlich die Gesprächskosten aufgelistet.

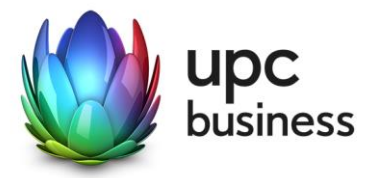

## 3. Endgeräte

Die für den Betrieb erforderlichen Endgeräte bei Business Voice Analog und Business Voice ISDN zum Anschluss der Telefone und Faxgeräte (ATA, ITA) werden von UPC Business zur Verfügung gestellt. Die von UPC Business gelieferten Endgeräte verbleiben im Eigentum von UPC Business.

Nach Beendigung des Vertragsverhältnisses müssen alle Endgeräte an UPC Business retourniert werden. UPC Business behält sich vor, Endgeräte, deren optischer und technischer Zustand nicht der normalen Abnutzung in Büroumgebung entspricht, zum jeweiligen Zeitwert in Rechnung zu stellen.

## 4. Mindestvertragsbindung

Die Mindestvertragsdauer beträgt 12 Monate, sofern keine andere Mindestvertragsbindung vereinbart wurde.

## 5. Voraussetzungen für den Betrieb

Business Voice Telefonie Produkte sind ausschließlich in Kombination mit einer Datenanbindung über einen UPC Business Internetanschluss (=Zugangsprodukt) erhältlich.

## **Cable**

Voraussetzung für den Einsatz von Cable Business Internet ist, dass sich der Installationsort im Hybrid Fiber Coaxial (HFC) Netzausbaugebiet von UPC Business befindet.

Jede Standard Internetleitung über HFC ab der Bandbreite Asymmetrisch 4/2 oder symmetrisch 2/2 kann mit dem Telefonieservice Business Voice Analog/ISDN kombiniert werden.

## **xDSL**

Voraussetzung für den Einsatz von xDSL Business Internet ist die Entbündelung der betreffenden Ortsvermittlungsstelle durch UPC Business. Die Verfügbarkeit kann mit dem Verfügbarkeitscheck auf [www.upcbusiness.at](http://www.inode.at/) überprüft werden. Im Einzelfall kann es vorkommen, dass trotz funktionsfähigem xDSL Anschluss die Realisierung einer Telefonielösung aus technischen Gründen nicht möglich ist (z.B. zu hohe Dämpfung auf der Teilnehmer Anschlussleitung).

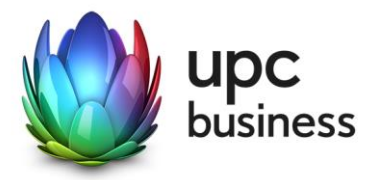

Die Kombinationsmöglichkeiten zwischen xDSL Business Anschluss und Business Voice Produkten sind folgender Tabelle zu entnehmen:

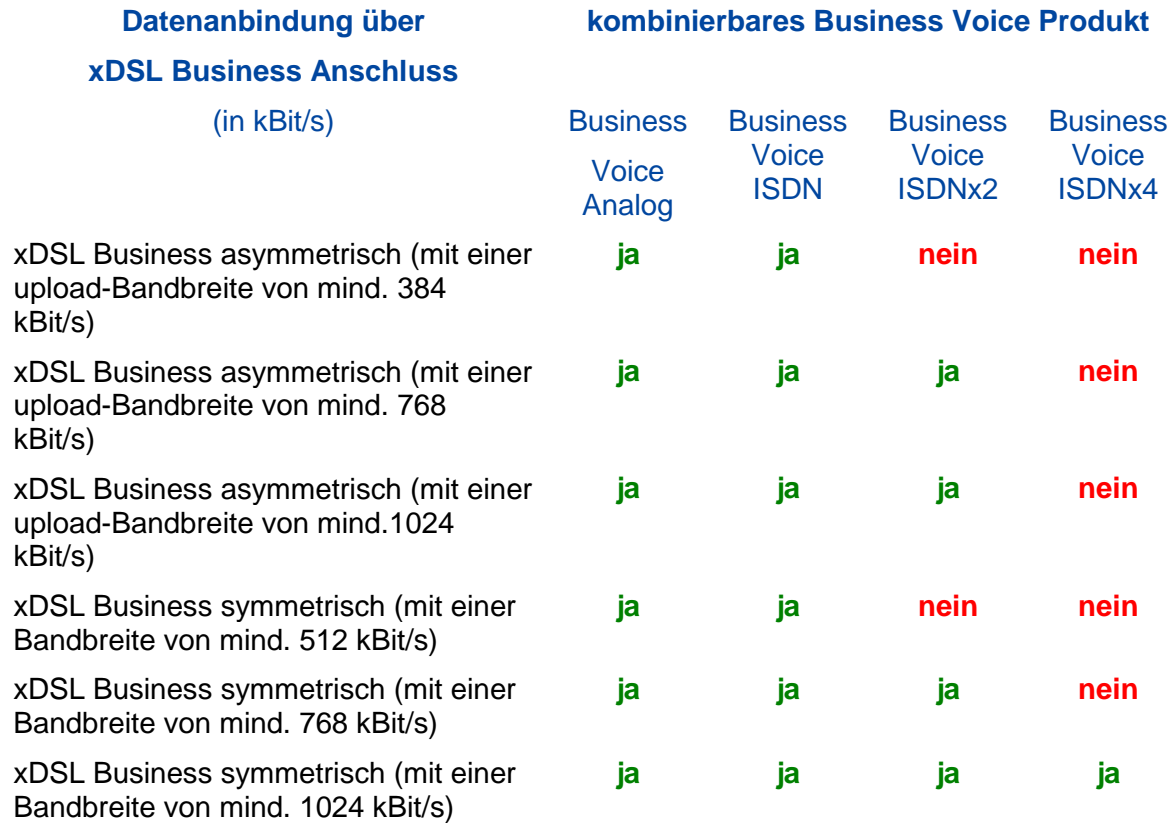

Tabelle 3: Business Voice Kombinationsmöglichkeiten

## 6. Qualität

UPC Business betreibt die angebotenen Dienste unter dem Gesichtspunkt höchstmöglicher Sorgfalt, Zuverlässigkeit und Verfügbarkeit. UPC Business orientiert sich hierbei am jeweiligen Stand der Technik. Wartungsarbeiten und sonstige betriebsnotwendige Arbeiten sowie Netzausfälle und Netzstörungen oder andere unvorhersehbare und von UPC Business nicht zu vertretende Ereignisse können zu unvermeidbaren Unterbrechungen bei der Erbringung der Dienste führen und berechtigen UPC Business, Leistungen vorübergehend nicht zu erbringen. Ein ununterbrochener Betrieb kann nicht garantiert werden und ist nicht geschuldet.

## 7. Konfiguration/Installation

## **Business Voice Analog:**

Die Installation der von UPC Business im Rahmen von Business Voice Analog gelieferten Endgeräte erfolgt mittels der mitgelieferten Kabel durch den Kunden bzw. auf Wunsch im

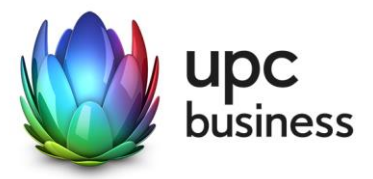

Rahmen des Vor-Ort-Installationsservices gegen Entgelt durch UPC Business. Die Konfiguration des Endgerätes erfolgt vollautomatisch durch UPC Business.

#### **Business Voice ISDN:**

Die Installation bei Business Voice ISDN erfolgt obligatorisch durch UPC Business oder einem UPC Business Partner.

## 8. Serviceübergabe

Der Bereitstellungstermin ist von der Verfügbarkeit des jeweiligen UPC Business Internetanschlusses abhängig. Die Bereitstellung der Dienstleistung erfolgt, sofern im Einzelfall nichts anderes vereinbart ist, innerhalb von 4 Wochen nach Vertragsabschluss bzw. 4 Wochen ab dem Zeitpunkt, zu dem der Kunde alle ihm obliegenden technischen und sonstigen Voraussetzungen geschaffen hat. Insbesondere kann die Frist erst zu laufen beginnen, wenn der Kunde UPC Business alle für Vertragsabschluss und -durchführung nötigen Daten (z.B. Anschlussinhaber) bekannt gegeben hat.

Die Übernahme der Rufnummer kann erst nach Fertigstellung des jeweiligen Business Internetanschlusses erfolgen, damit die Erreichbarkeit des Kunden nicht beeinträchtigt wird.

## 9. Netzabschlusspunkt

UPC Business erbringt die vertragsgegenständliche Leistung jeweils am Netzabschlusspunkt.

## **Cable & xDSL**

Der physikalische Netzabschlusspunkt ist das von UPC Business zur Verfügung gestellte Endgerät.

Für Endgeräte, die nicht von UPC Business geliefert wurden, übernimmt UPC Business keine Haftung, Gewährleistung und keinen Support. Diese Endgeräte selbst sowie Betrieb, Konfiguration und Wartung derselben obliegen ausschließlich dem Kunden.

## 10. Servicemanagement

Es steht die Supporthotline 059 999 4000 rund um die Uhr zur Verfügung. Der Support ist auch rund um die Uhr per E-Mail unter [support4business@upc.at](mailto:support4business@upc.at) erreichbar. Die Bearbeitung erfolgt von Montag bis Freitag in der Zeit von 07:00 bis 22:00 Uhr, in der Regel innerhalb von 24 Stunden.

Fehler in den zentralen Komponenten im Netzwerk werden von UPC Business von Montag bis Sonntag von 00:00 Uhr bis 24:00 Uhr überwacht und behoben (Regelentstörungszeit). Eine proaktive Verständigung des Kunden über eine eventuelle Störung ist nicht vorgesehen.

Falls eine Störung den Tausch eines Endgerätes erforderlich macht, sendet UPC Business innerhalb von 3 Werktagen ein kostenloses Ersatzgerät an den Kunden (Send & Repair).

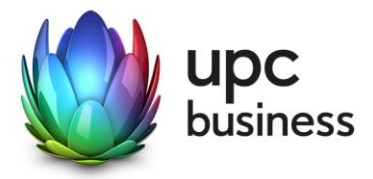

Voraussetzung für den kostenlosen Austausch ist, dass der Kunde alle von einer Störung betroffenen Endgeräte spätestens mit Erhalt der Austauschgeräte in ordnungsgemäßem Zustand (siehe Kapitel Endgeräte) mit einer Fehlerbeschreibung und einer entsprechenden Schutzverpackung an folgende Adresse sendet:

UPC Business Austria GmbH Abteilung Hardware Setup Grieskai 96 8020 Graz

Sollten die von der Störung betroffenen Endgeräte nicht innerhalb von 14 Tagen nach Erhalt des Austauschgerätes bei UPC Business eintreffen oder ist die Störung durch einen Schaden am Endgerät, der vom Kunden zu vertreten ist, verursacht worden, verrechnet UPC Business den Neuwert des Austauschgerätes. Nicht von UPC Business gelieferte Endgeräte sind vom Servicemanagement ausgenommen!

## 11. Technische Realisierung

## **Cable**

Der Datenverkehr von Cable Business Kunden wird über das HFC Netz von UPC Business geführt.

## **xDSL**

Die für den xDSL Business Anschluss vorgesehene Telefonleitung wird von UPC Business angemietet und in der betreffenden Ortsvermittlungsstelle direkt mit dem eigenen Netz von UPC Business verbunden. Ab diesem Zeitpunkt steht der bestehende Telefonanschluss der Telekom Austria auf dieser Leitung nicht mehr zur Verfügung.

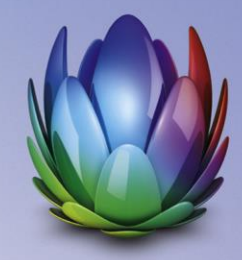

# **upc**<br>business

**UPC Business Austria GmbH** Wolfganggasse 58 – 60 1120 Wien

T: 059 999 4444

F: 059 999 1 4444

sales4business@upc.at

**[www.upcbusiness.at](http://www.upcbusiness.at/)**

FN 189858d, Handelsgericht Wien, Sitz Wien

Änderungen vorbehalten. Vorbehaltlich Druck- oder Satzfehler.